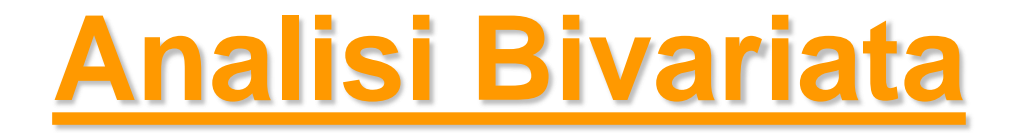

*Metodi Quantitativi per Economia, Finanza e Management*

*Esercitazione n°4*

## Lavoro di gruppo

- Inviare il questionario via mail a *gdeppieri@liuc.it* e [gmagistrelli@liuc.it](mailto:gmagistrelli@liuc.it) **entro oggi 30/10/2015**
- Attendere la validazione del questionario via mail e procedere alla somministrazione dello stesso
- Argomenti da trattare nel lavoro di gruppo:
	- Analisi univariata
	- Analisi bivariata
	- Test statistici
	- Tre argomenti a scelta tra
	- Analisi fattoriale
	- Regressione lineare
	- Regressione Logistica
	- Serie storiche

#### Prima di iniziare..

- Controllare se sul pc su cui state lavorando esiste già una cartella C:\corso. In tal caso eliminare tutto il contenuto. In caso contrario creare la cartella *corso* all'interno del disco C
- Andare sul disco condiviso F nel percorso *F:\corsi\Metodi\_Quantitativi\_EFM\_1516\esercitazione4* e copiare il contenuto nella cartella C:\corso
- Aprire il programma SAS (Start  $\rightarrow$  All Programs  $\rightarrow$  SAS  $\rightarrow$  SAS 9.3)
- Allocare la libreria *corso,* puntando il percorso fisico C:\corso, utilizzando l'istruzione:

```
libname corso 'C:\corso';
```
• Nella libreria dovreste visualizzare la tabella TELEFONIA

### Metodi Quantitativi per Economia, Finanza e Management

**Obiettivi di questa esercitazione**:

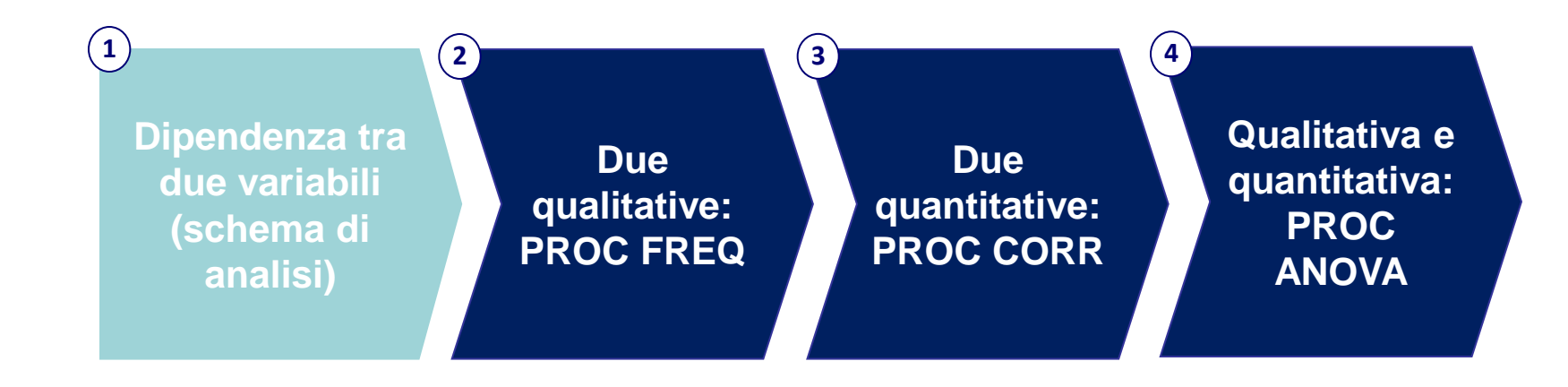

#### Analisi Bivariata

*Studio della distribuzione di due variabili congiuntamente considerate e delle relazioni esistenti tra esse*

#### **OBIETTIVO:**

studiare la relazione di dipendenza/indipendenza tra due variabili. L'analisi d'indipendenza dipende dalla natura delle variabili:

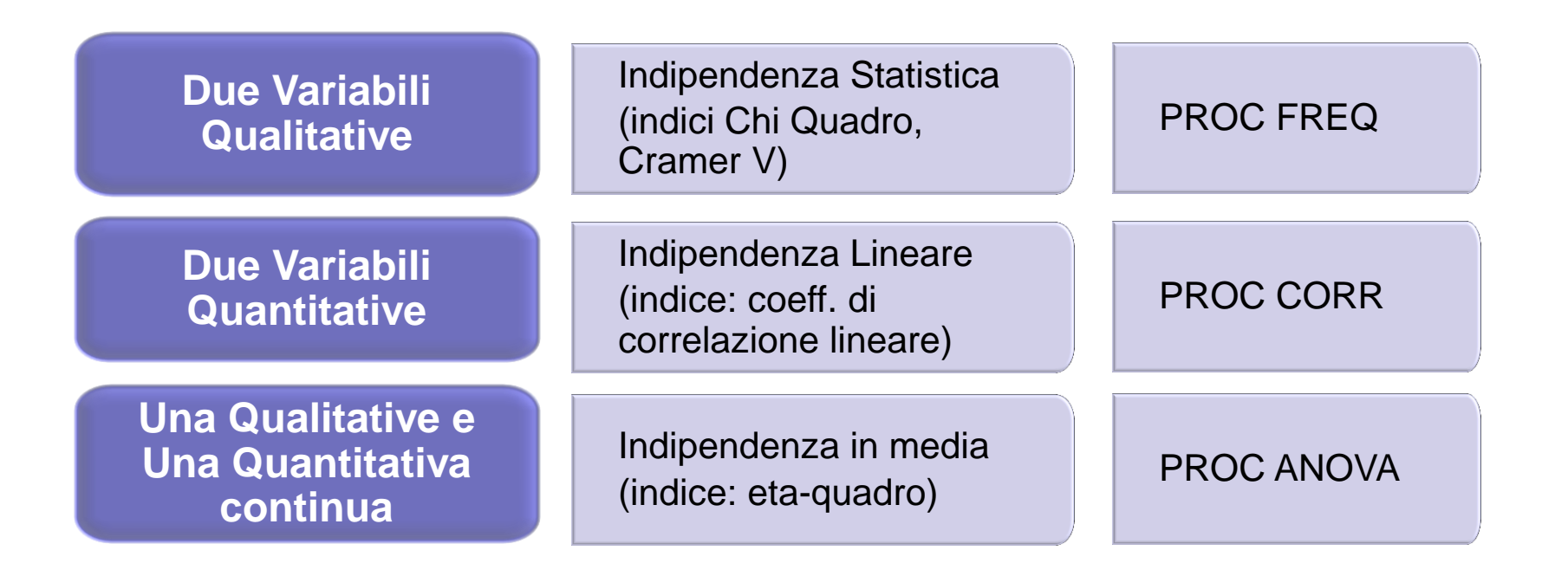

### Metodi Quantitativi per Economia, Finanza e Management

**Obiettivi di questa esercitazione**:

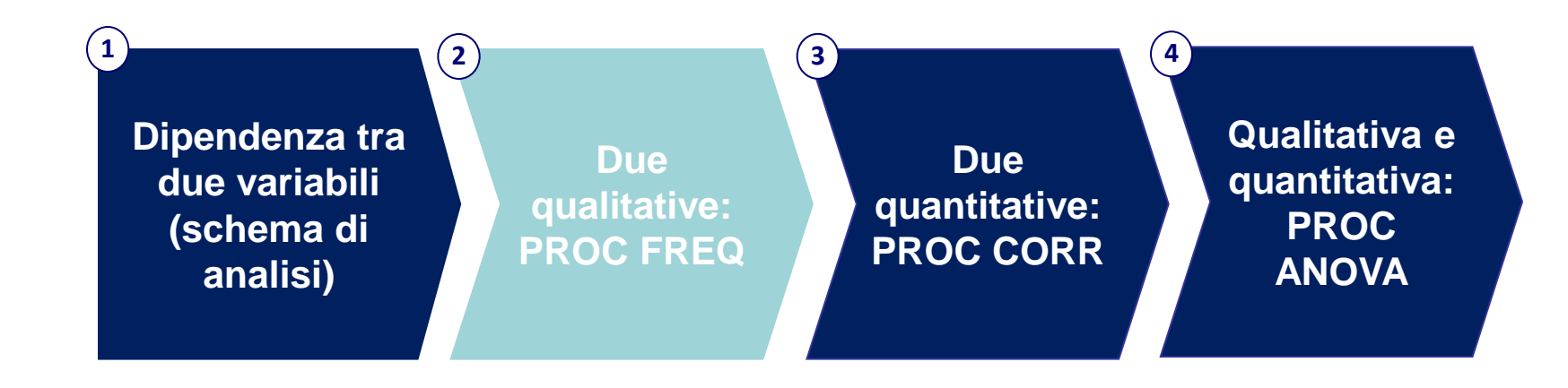

### Riepilogo teorico (1/2)

#### **X e Y due variabili qualitative/quantitative discrete**

#### *Tabelle di Contingenza:*

tabelle a doppia entrata; i valori riportati all'interno della tabella sono le frequenze congiunte assolute (numero di osservazioni per ogni combinazione di modalità di X e Y).

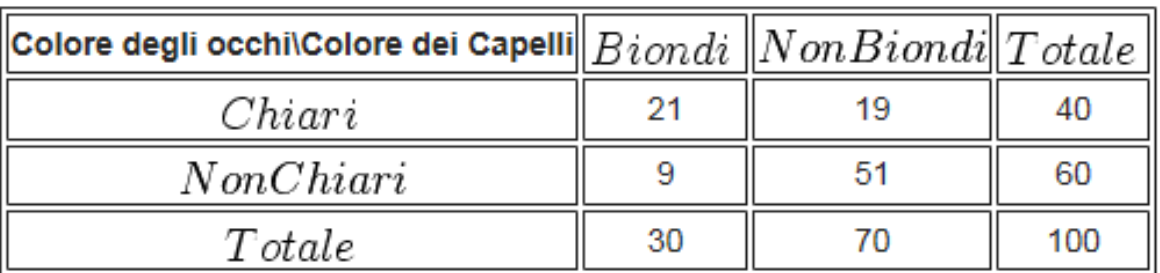

NB: come vedremo SAS riporta nell'output anche le distribuzioni marginali (somme per riga e per colonna) e le frequenze relative congiunte (frequenza assoluta congiunta/ numero di osservazioni totali)

### Riepilogo teorico (2/2)

#### *Indipendenza Statistica:*

se al variare di X le distribuzioni subordinate (Y|X= x<sub>i</sub>) sono tutte uguali tra loro, si può concludere che la distribuzione di Y non dipende da X. Nel caso di indipendenza statistica, la frequenza relativa congiunta è pari al prodotto delle marginali corrispondenti

 $P(x_i, y_j) = P_x(x_i) P_y(y_j)$ 

#### *Indici di connessione:*

- *χ² (chi-quadrato)* assume valore nullo se i fenomeni X e Y sono indipendenti. Tende a crescere, al crescere del numero di osservazioni.
- *Cramer V:* basato sul χ², è un indice relativo (non risente del numero di osservazioni). Assume valori compresi tra 0 e 1: 0 nel caso di indipendenza statistica, e tende a crescere all'aumentare del grado di dipendenza delle variabili considerate.

#### PROC FREQ - Descrizione

La PROC FREQ permette di

**run;**

1. calcolare le distribuzioni di frequenza univariate per variabili qualitative e quantitative discrete

```
proc freq data= dataset;
```

```
tables variabile /option(s);
```
**ESERCITAZIONE 3!**

2. creare tabelle di contingenza a due o più dimensioni per variabili qualitative e quantitative discrete

3. calcolare indici di dipendenza relativi a tabelle di contingenza (tra cui chi-quadrato e Cramer V)

### PROC FREQ – Sintassi generale

Distribuzione di frequenza bivariata (tabelle di contingenza)

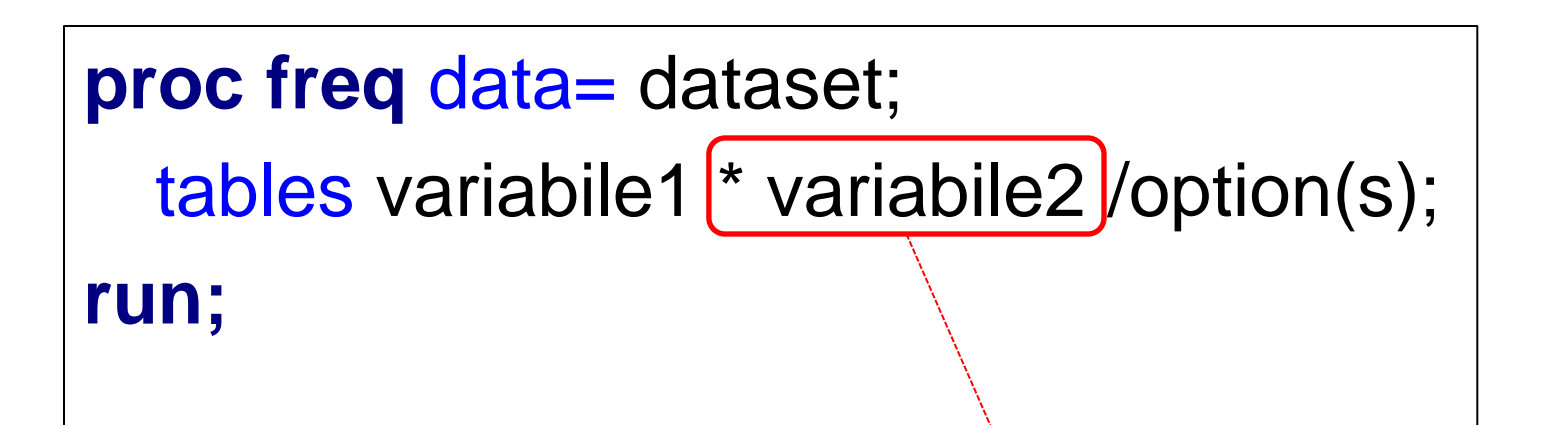

OPTIONS:

/missing considera anche i missing nel calcolo delle frequenze

Rispetto alla sintassi della distribuzione di frequenza univariata bisogna aggiungere

**\*** *nome variabile2*

## PROC FREQ – Esempio 1

Variabili qualitative: sesso e operatore telefonico

**proc freq** data=corso.telefonia; tables sesso \* operatore; **run**;

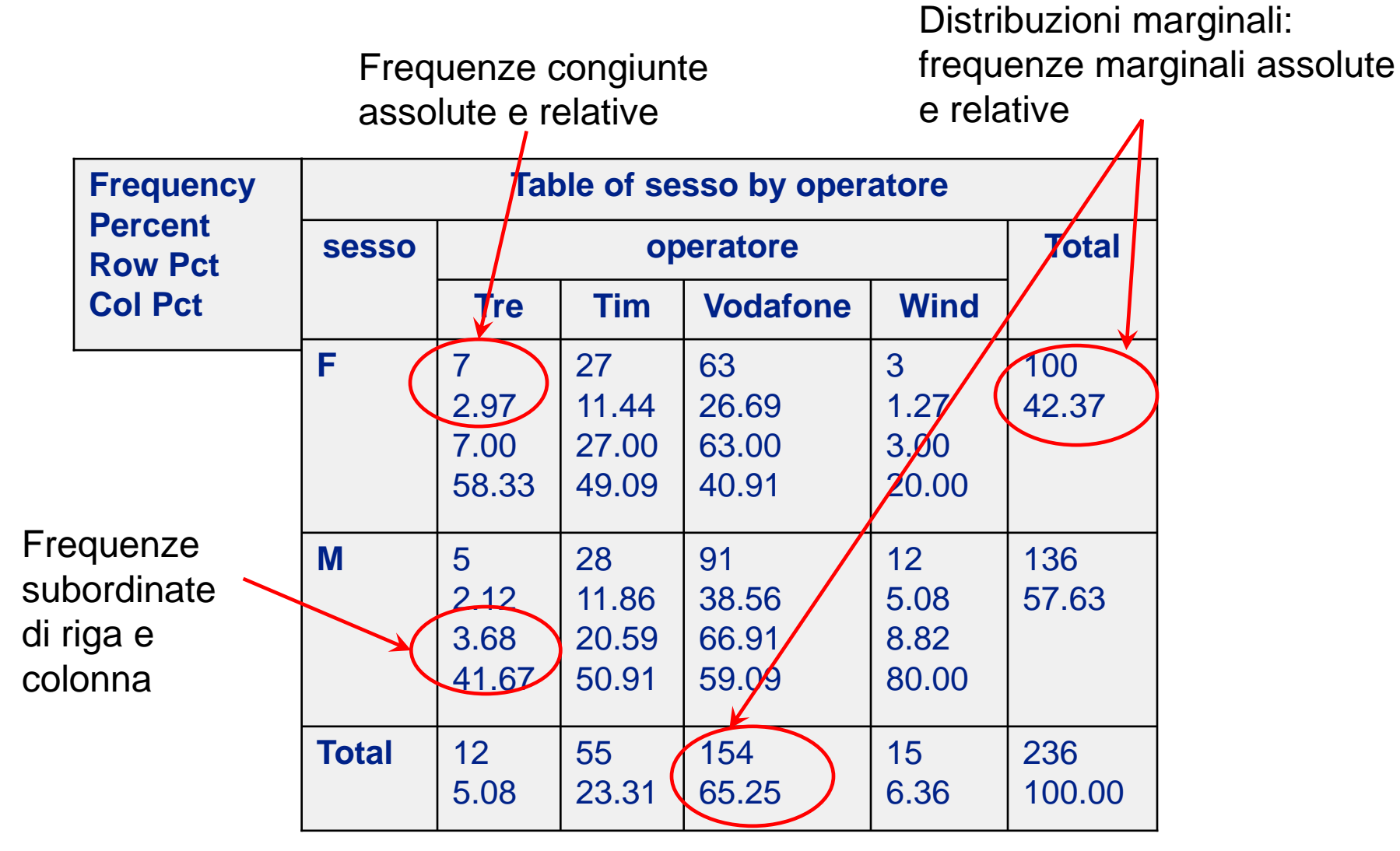

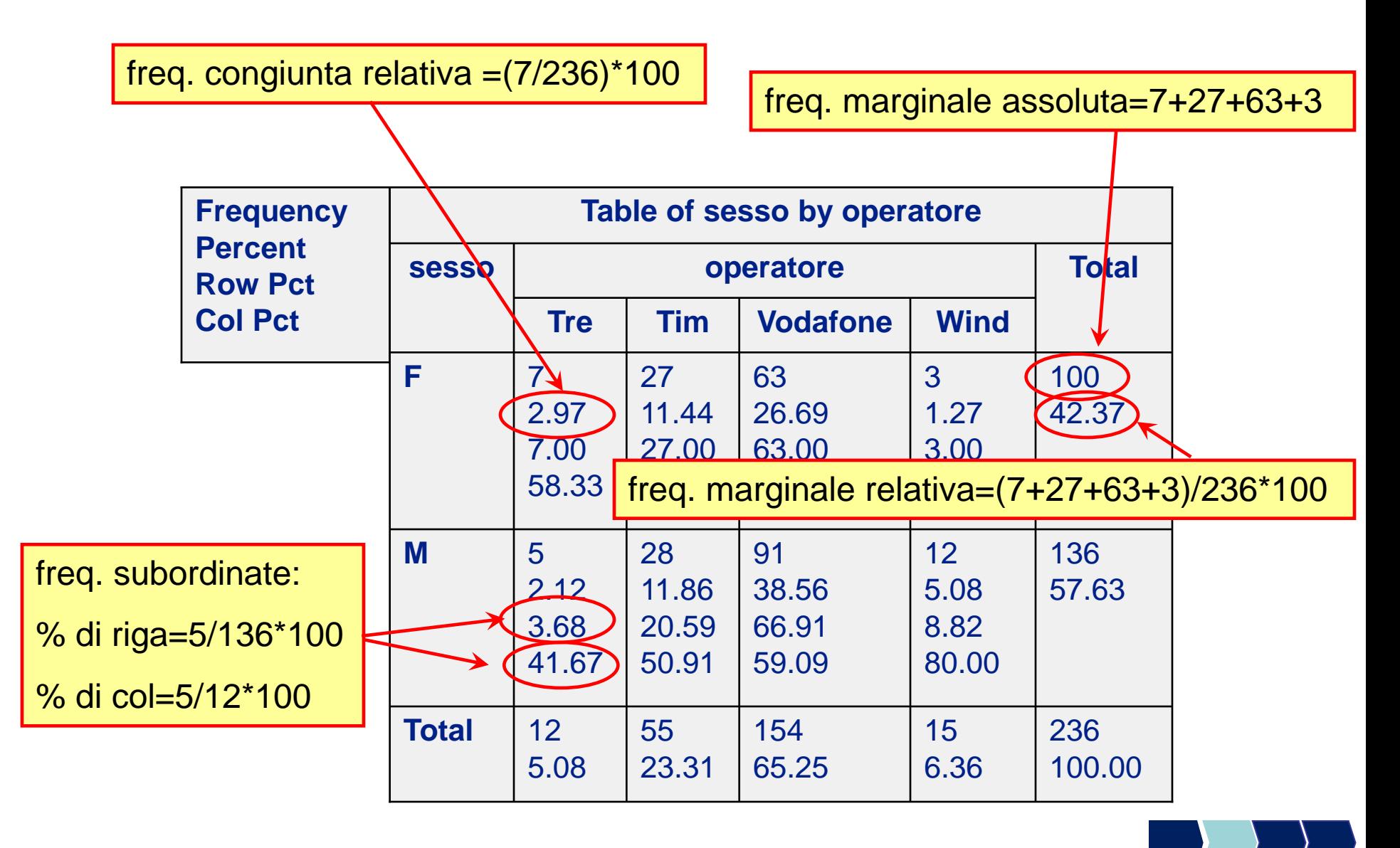

#### PROC FREQ – Esempio 2

C'è indipendenza statistica tra le variabili sesso del rispondente (SESSO) e possesso del computer (COMPUTER)?

**proc freq** data=corso.telefonia; tables sesso \* computer /missing; **run**;

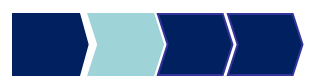

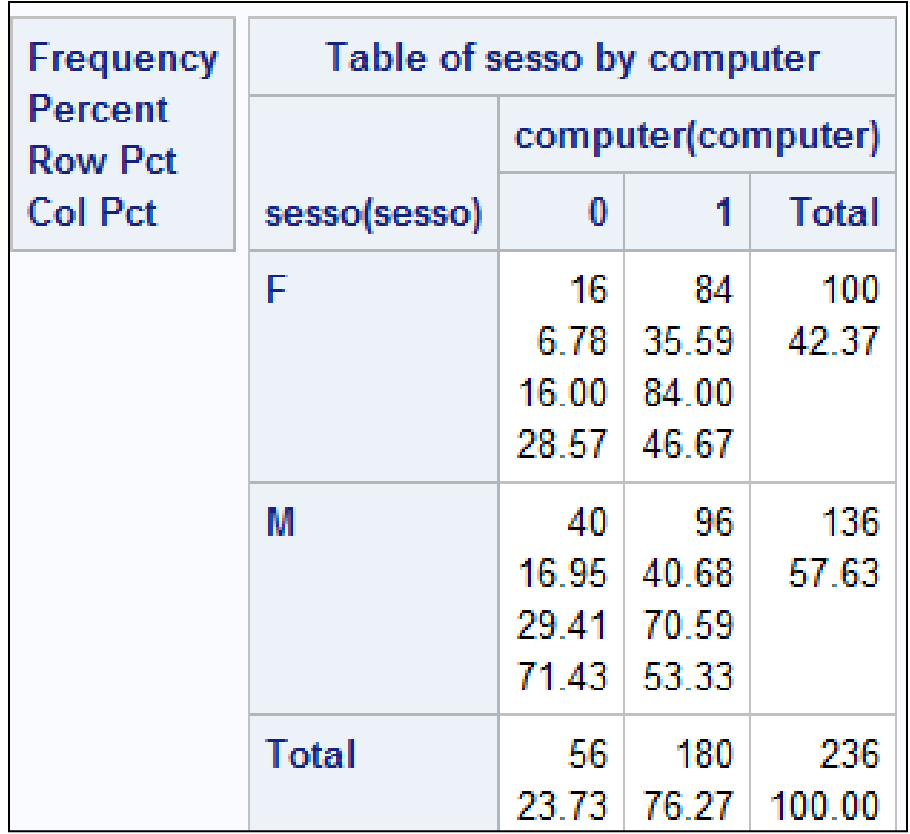

**Da cosa possiamo dedurre la presenza di dipendenza/ indipendenza tra le due variabili?**

Le variabili sono indipendenti se la distribuzione della variabile "possesso computer" non è influenzata dal sesso..

.. Ovvero la distribuzione di chi possiede il computer da chi non lo possiede non varia tra maschi e femmine e corrisponde alla distribuzione marginale della variabile computer

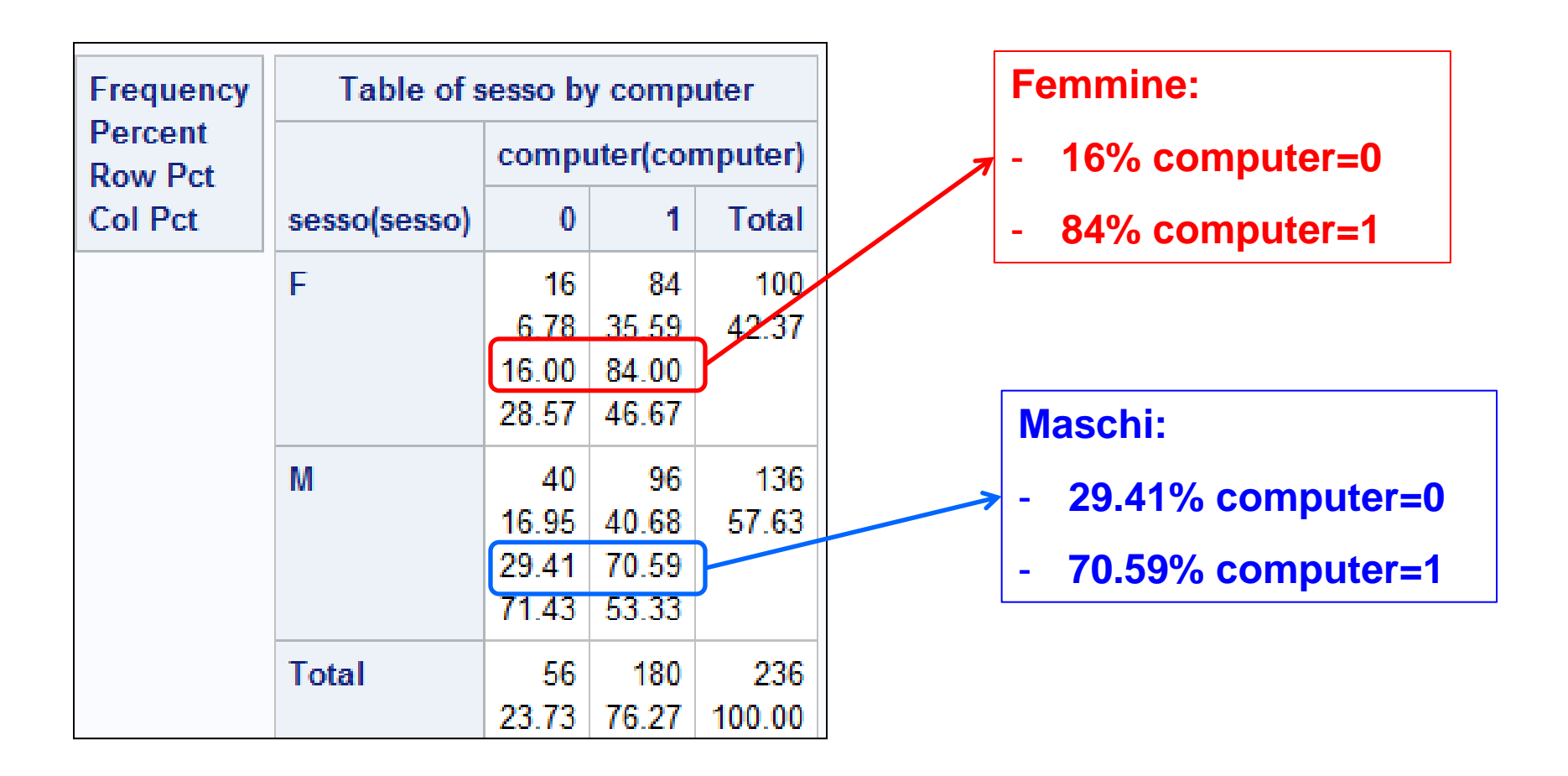

**Le distribuzioni sono diverse, ci fa pensare alla presenza di dipendenza tra le due variabili!**

NB: **la relazione di dipendenza è simmetrica**. Anche analizzando la dipendenza del sesso dalla variabile computer osserviamo un'influenza

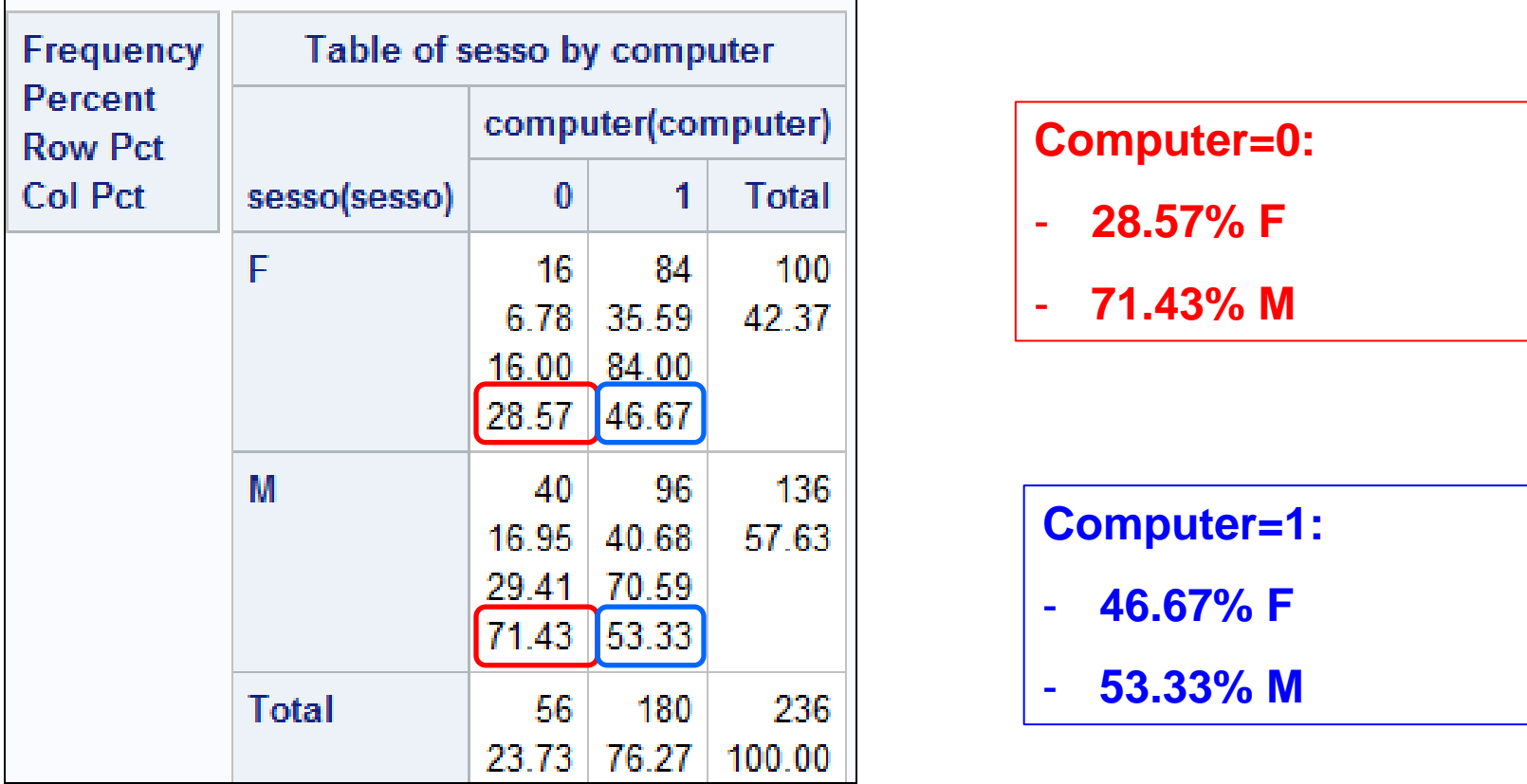

**Per quantificare il grado di connessione tra le due variabili calcoliamo gli indici di connessione**

## PROC FREQ - Descrizione

La PROC FREQ permette di

**run;**

1. calcolare le distribuzioni di frequenza univariate per variabili qualitative e quantitative discrete

```
proc freq data= dataset;
```

```
tables variabile /option(s);
```
**ESERCITAZIONE 3!**

2. creare tabelle di contingenza a due o più dimensioni per variabili qualitative e quantitative discrete

3. calcolare indici di dipendenza relativi a tabelle di contingenza (tra cui chi-quadrato e Cramer V)

#### PROC FREQ – Sintassi generale

Calcolo dell'indice chi-quadro e Cramer V

```
proc freq data= dataset;
  tables variabile1 * variabile2 /option(s);
run;
```
OPTIONS:

- /missing considera anche i missing nel calcolo delle frequenze
- **/chisq calcola l'indice chi-quadro e altre misure di associazione basate sul chi-quadro**

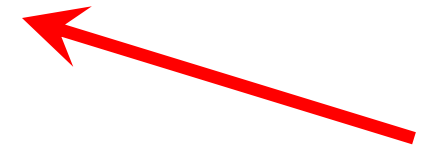

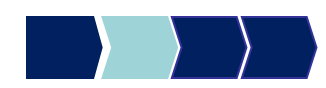

#### Esempio n°1- Indici Chi-Quadro e Cramer V

C'è indipendenza statistica tra le variabili sesso del rispondente (SESSO) e possesso del computer (COMPUTER)?

**proc freq** data=corso.telefonia; table sesso \* computer (/chisq; **run**;

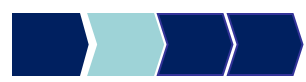

#### Esempio n°1- Indici Chi-Quadro e Cramer V

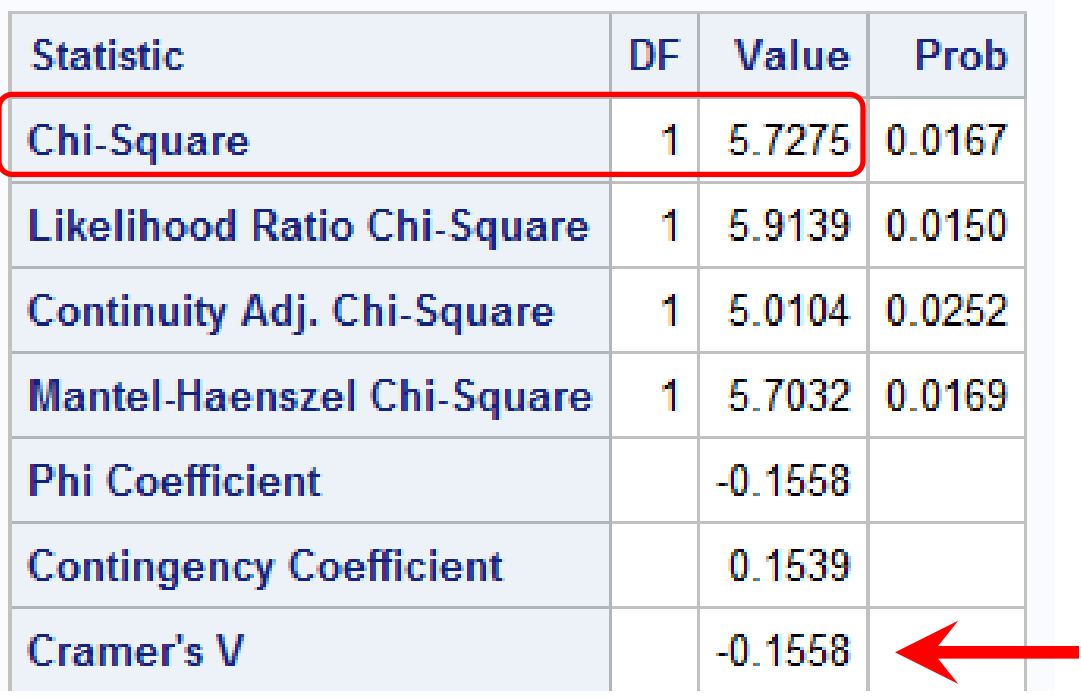

**Solo con tabelle 2X2**: SAS utilizza una formula per il Cramer V leggermente modificata  $\rightarrow$ l'indice varia tra -1 e 1

Come valutiamo la presenza di indipendenza a partire dagli indici calcolati?

**Test d'ipotesi (PROSSIMA LEZIONE)**

### Metodi Quantitativi per Economia, Finanza e Management

**Obiettivi di questa esercitazione**:

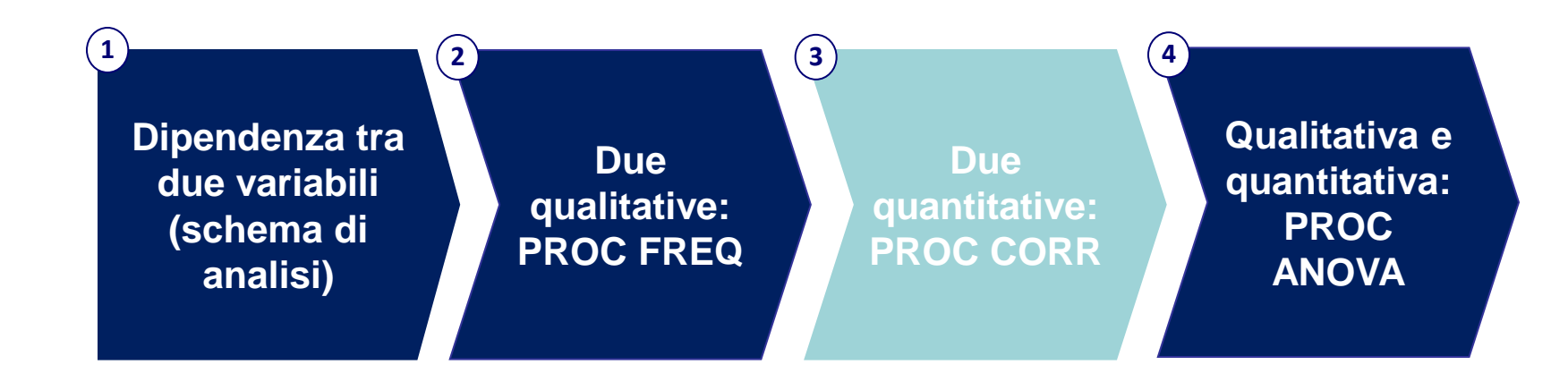

### Riepilogo teorico

#### **X e Y due variabili quantitative**

Indaghiamo la presenza di una relazione lineare tra le due variabili

*Coefficiente di correlazione lineare ρ(X,Y)* : ρ Corr(X,Y)

$$
=Corr(X, Y) = \frac{Cov(X, Y)}{\sigma_X \sigma_Y}
$$

 $p = 0 \rightarrow$  non c'è relazione lineare tra X e Y  $p > 0 \rightarrow$  relazione lineare positiva tra X e Y

 $p < 0$   $\rightarrow$  relazione lineare negativa tra X e Y

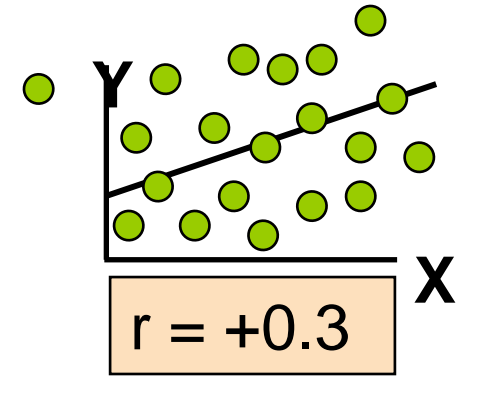

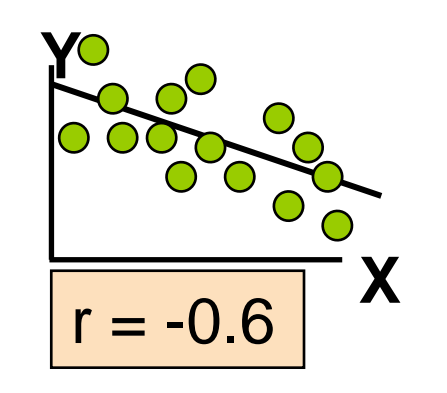

## PROC CORR - Descrizione

La PROC CORR permette di

• calcolare la correlazione tra due o più variabili quantitative

**proc** corr data= dataset; var variabile*1* variabile*2* … variabile*n*; **run;**

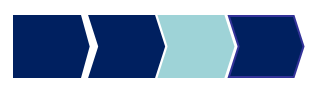

## PROC CORR - Esempio

Correlazione tra il numero medio di ore di utilizzo del telefono cellulare e del fisso al giorno

**proc corr** data=corso.telefonia; var cell h fisso h;

**run**;

## Output PROC CORR - Esempio

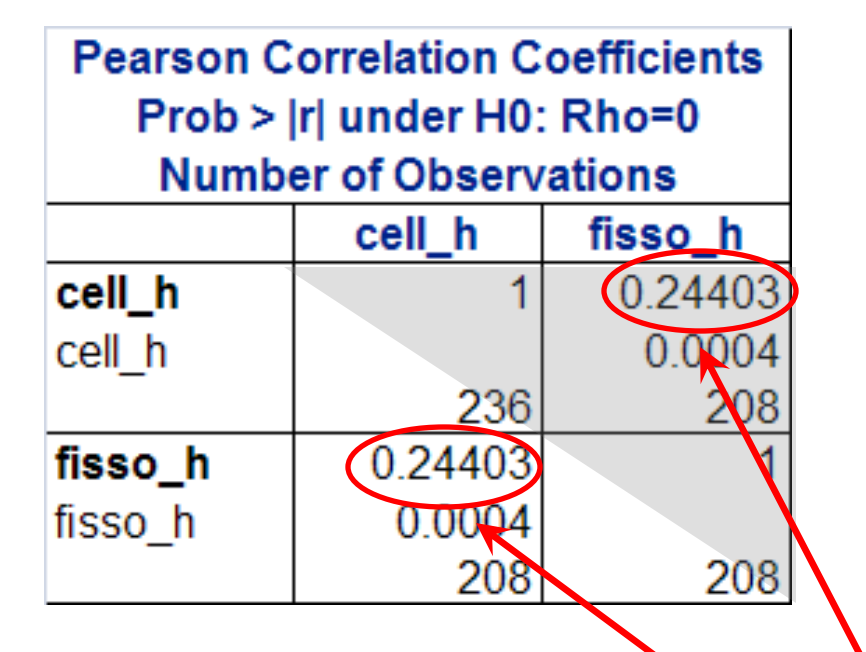

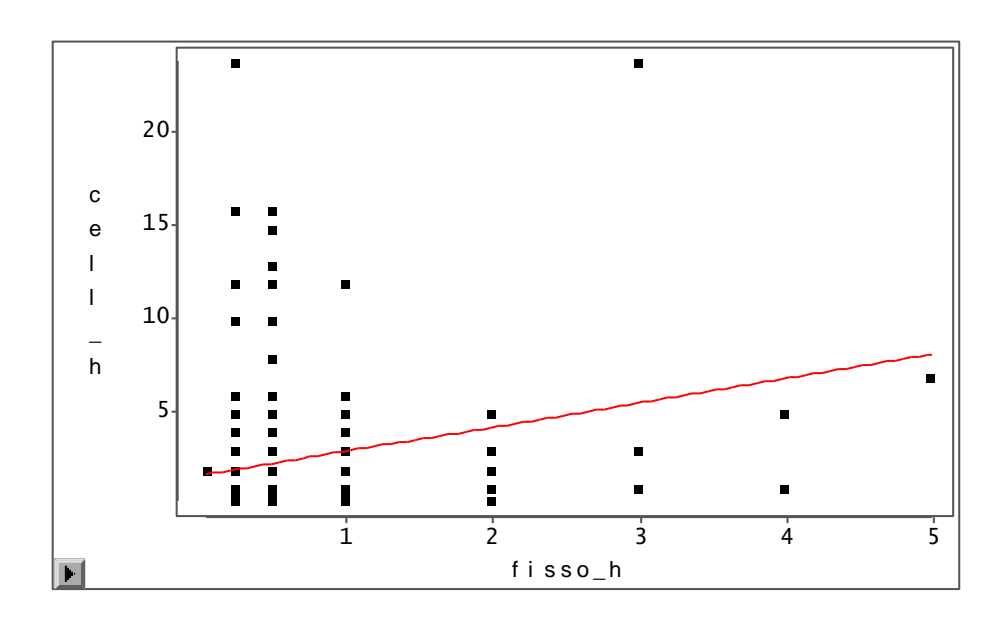

*Coefficiente di correlazione lineare ρ(X,Y):* presenza di relazione lineare positiva

## PROC CORR - Esempio

Correlazione tra la durata media delle chiamate effettuate [durata chiamate e] **e**:

- durata media delle chiamate ricevute [durata chiamate r]
- numero medio di ore di utilizzo del telefono cellulare al giorno [cell h]
- numero medio di ore di utilizzo del telefono fisso al giorno [fisso\_h]

```
proc corr data=corso.telefonia;
```

```
var durata chiamate e durata chiamate r
```
cell\_h fisso\_h;

**run**;

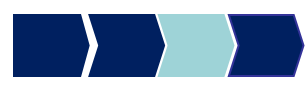

# Output PROC CORR - Esempio

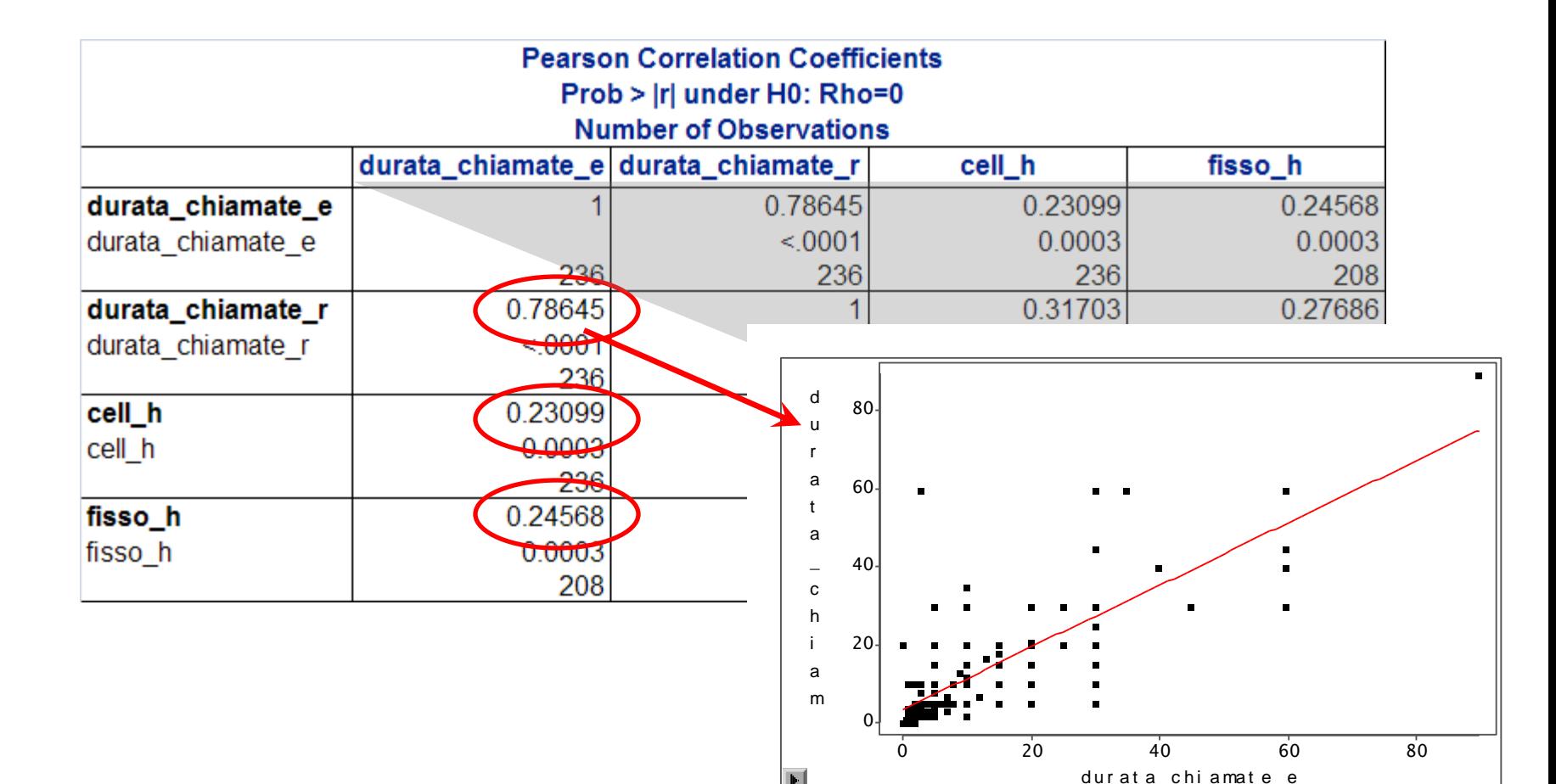

 $\mathbf{F}$ 

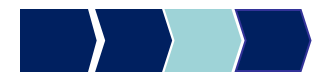

### Metodi Quantitativi per Economia, Finanza e Management

**Obiettivi di questa esercitazione**:

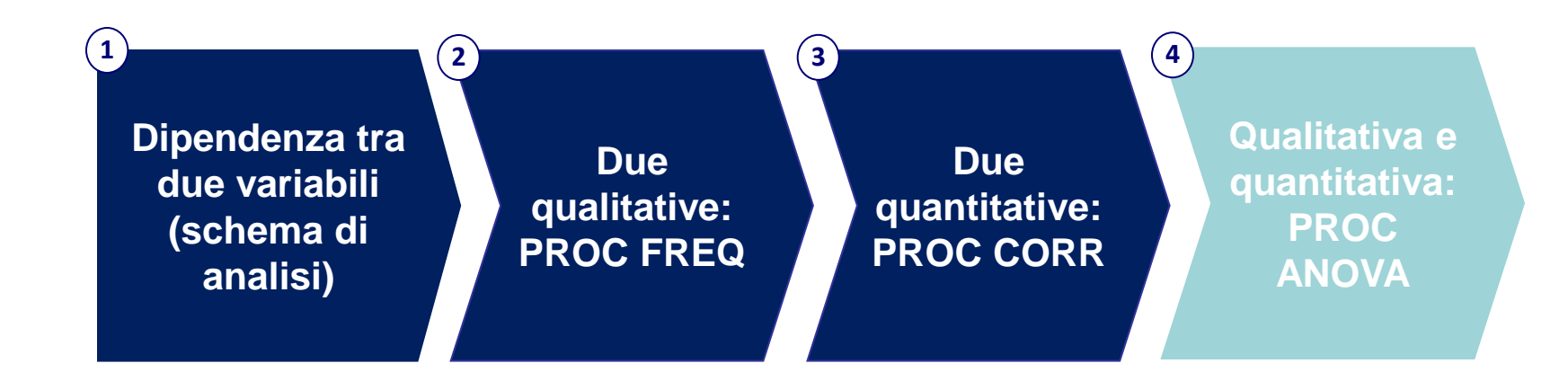

### Riepilogo teorico (1/3)

#### **X variabile qualitativa e Y variabili quantitativa**

Indaghiamo la relazione esistente confrontando le medie aritmetiche della variabile Y (quantitativa) sui gruppi di osservazioni generati dalle modalità assunte dalla variabile X (qualitativa)

Esempio:

X: sesso

Y: reddito

Le due variabili sono *indipendenti in media* se il reddito medio delle donne non è significativamente diverso dal reddito medio degli uomini

#### Riepilogo teorico (2/3)

#### **X variabile qualitativa e Y variabili quantitativa**

#### **SQTy=SQtra + SQnei**

dove

**SQT<sup>y</sup>** somma dei quadrati degli scarti di ogni valore dalla media generale *(media reddito generale)*

**SQtra** somma dei quadrati degli scarti di ogni media di gruppo *(media reddito donne, media reddito uomini)* dalla media generale *(media reddito generale)*

**SQnei** somma degli scarti al quadrato di ogni valore dalla media del suo gruppo *(media reddito donne o media reddito uomini)*

#### Riepilogo teorico (3/3)

#### **X variabile qualitativa e Y variabili quantitativa**

Indice relativo per misurare la dipendenza in media:

**η<sup>2</sup>= SQtra /SQTy=1-(SQnei /SQT<sup>y</sup> )**

- $\eta^2 = 0 \Rightarrow$  indipendenza in media
- $\eta^2$  > 0  $\Rightarrow$  dipendenza in media
- $\eta^2 = 1 \Rightarrow$  massima dipendenza in media

 $\eta^2$  è sempre compreso tra 0 e 1.

## PROC ANOVA – Sintassi generale

Sia Y una variabile quantitativa e X una variabile qualitativa

```
PROC ANOVA DATA=dataset;
 CLASS X; 
 MODEL Y=X;
 MEANS X;
RUN;
```
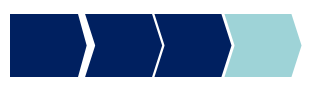

### Esempio

C'è relazione tra la soddisfazione del cliente (SODDISFAZIONE\_GLOBALE) e l'operatore telefonico da lui scelto (OPERATORE)?

**PROC ANOVA DATA** =corso.telefonia**;**

CLASS operatore;

MODEL soddisfazione\_globale=operatore;

MEANS operatore;

**RUN;**

## Esempio: Output

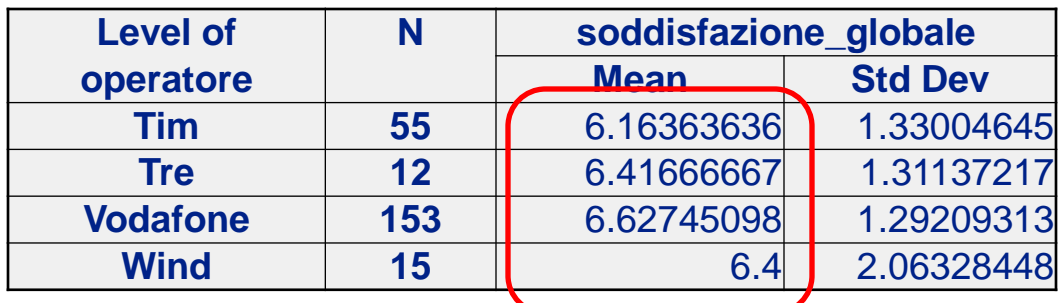

La media della soddisfazione globale sembra molto vicina tra i diversi gruppi

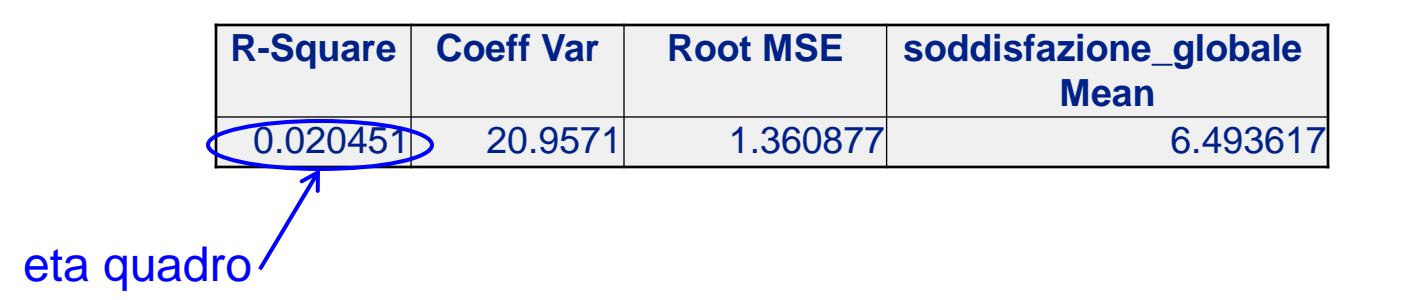

Anche il valore di eta-quadro è molto vicino a  $0 \rightarrow$ avvalora l'ipotesi di indipendenza in media

**NB: per una valutazione più oggettiva rimandiamo alla prossima lezione (test d'ipotesi)**

#### **Dataset**

Il dataset DENTI contiene dati sul consumo di dentifricio (di marca A e di marca B). Le variabili sono:

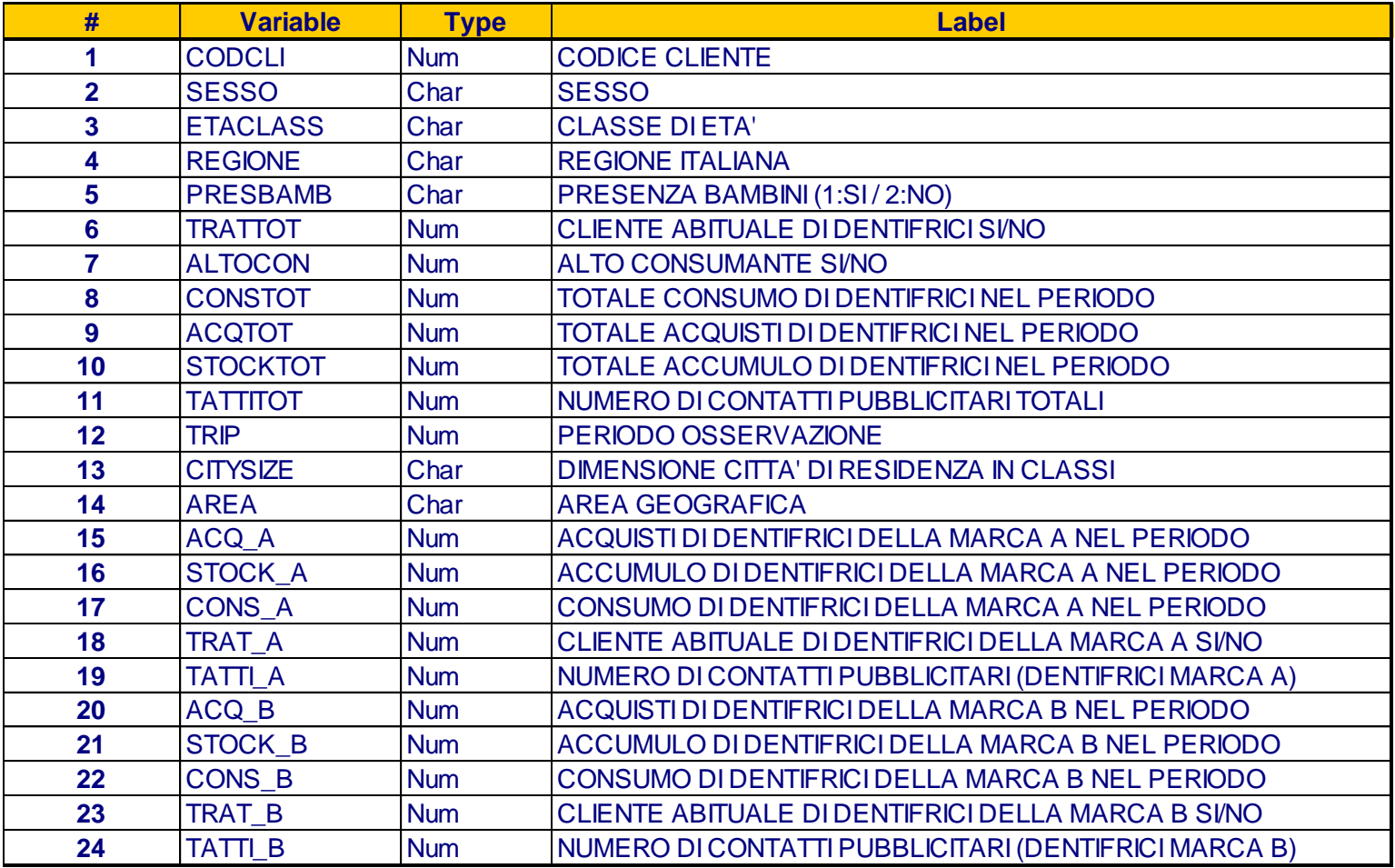

### **Esercizi**

- 1. Allocare la libreria ESER4, in modo che punti alla cartella fisica dove è contenuta la tabella SAS «DENTI\_NEW»
- 2. Utilizzare la procedura corretta per analizzare la relazione di indipendenza tra area geografica e sesso
- 3. Utilizzare la procedura corretta per analizzare la relazione di indipendenza tra le variabili consumo di dentifrici della marca A e numero di contatti pubblicitari totali
- 4. Utilizzare la procedura corretta per analizzare la relazione di indipendenza tra la variabile consumo di dentifrici della marca A e area geografica e confrontarla con quella tra consumo di dentifrici della marca A e dimensione della città di residenza.